# CPS Wake up / Shutdown manual

CONTEG Pro Server DCIM – Wake up and Shutdown manual

**MANUAL EN**

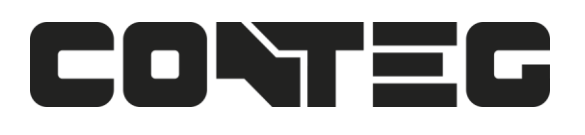

# **Wake Up / Shutdown action**

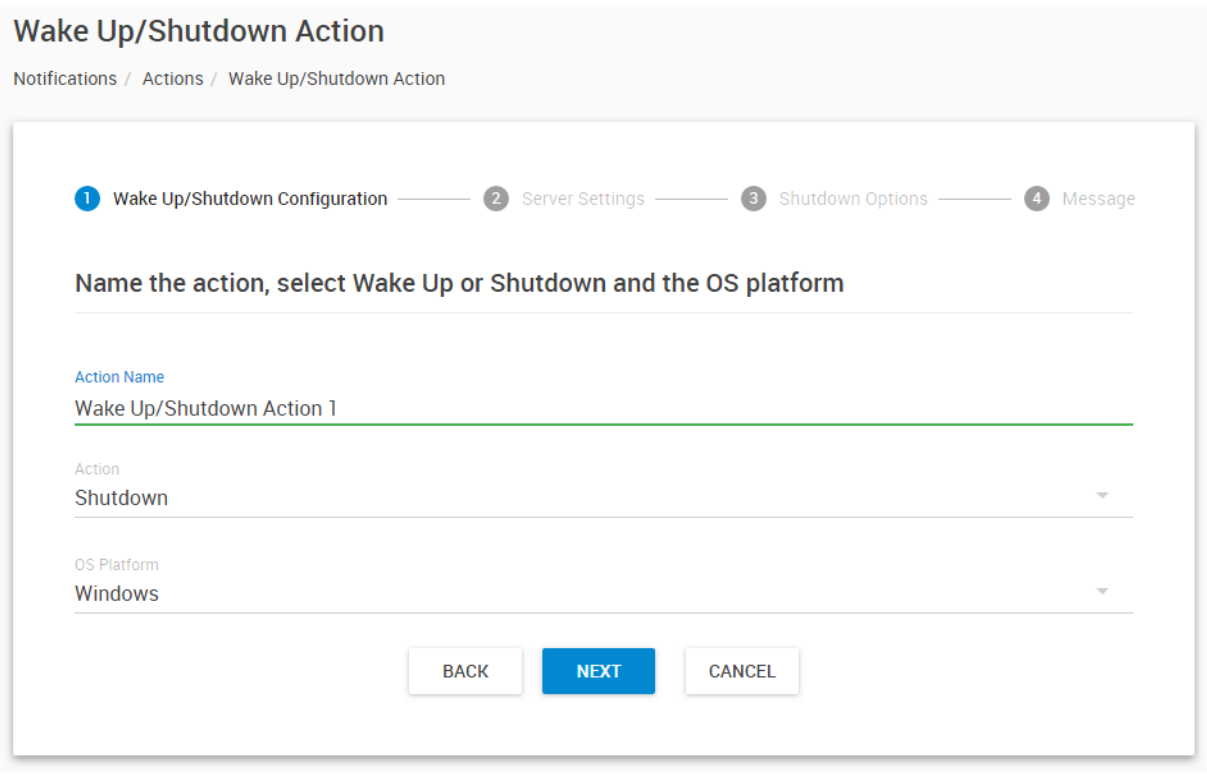

With this action, you can remotely shut down or wake up computers.

Windows and Unix/Linux systems are supported.

First choose the action type between **Shutdown** or **Wake Up**.

We'll show the settings for each type.

# *Wake on LAN (Wake Up)*

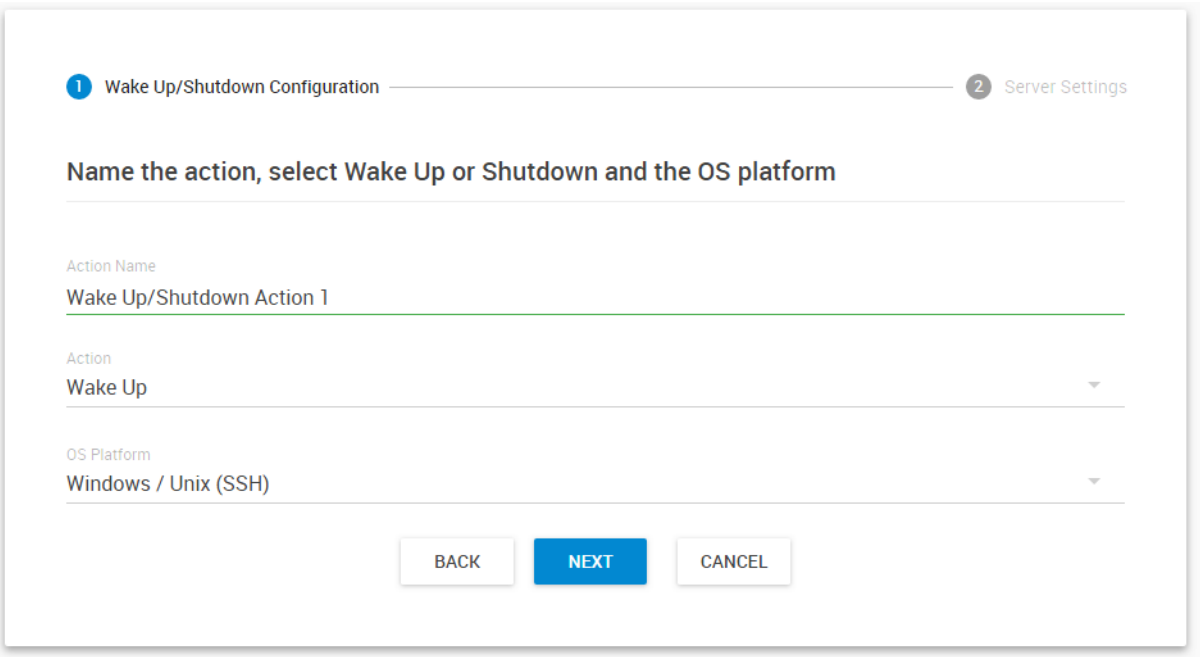

Choose the "Wake Up" action from the drop-down menu.

There's only one option needed for both Windows and Unix platforms, as the Wake-On-LAN function is OS-independent.

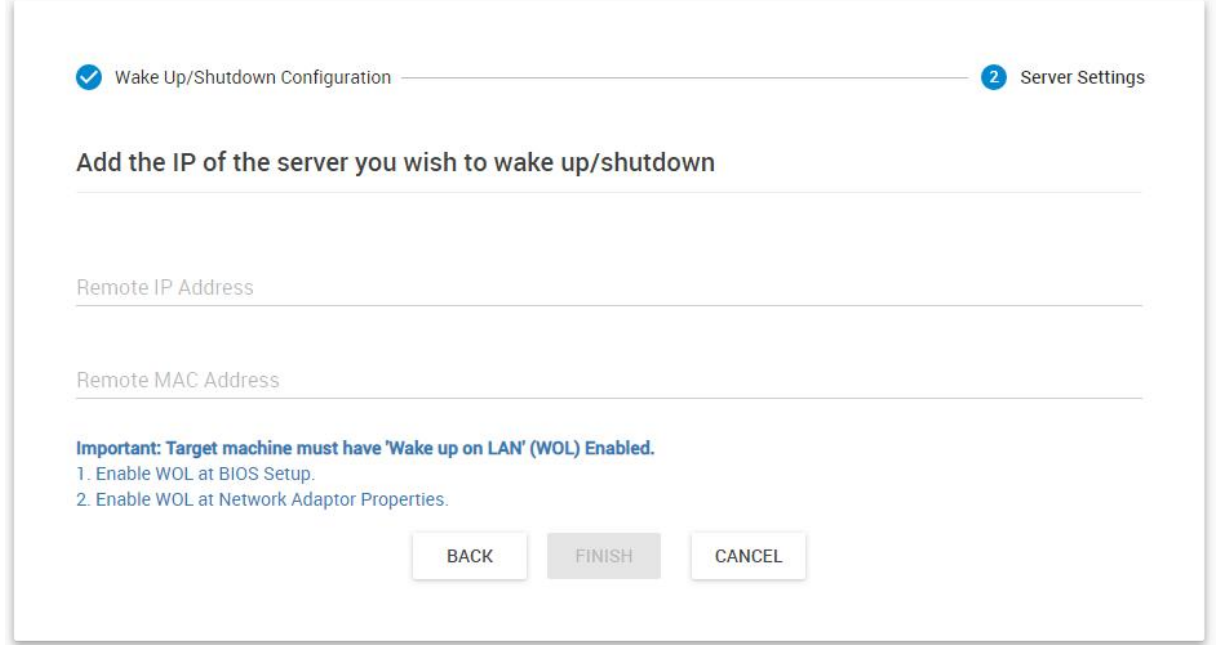

WOL needs the MAC address of the machine to function and you only need to enter this.

If you don't know your remote server's MAC ID then input the IP or hostname. APS can usually resolve these to a MAC ID automatically.

In case the remote machine doesn't support WOL, an error message will appear.

*Note:* The hardware must support *Wake On LAN*, and it has to be enabled in the system BIOS to be able to use this function. Consult your system's or mainboard's user manual on how to configure this setting. As a general rule, if you still see the LAN card showing network link and traffic LEDs when the computer is turned off, Wake On LAN could work.

## *Windows Shutdown*

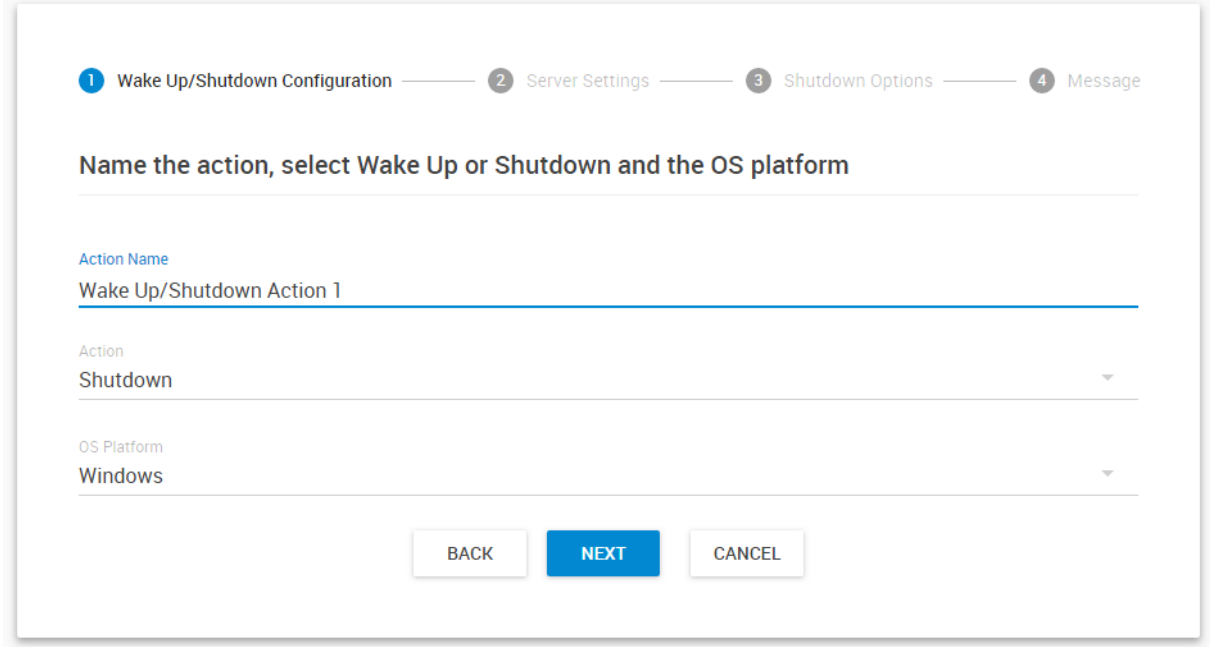

For the Shutdown action, first you'll need to select the OS platform.

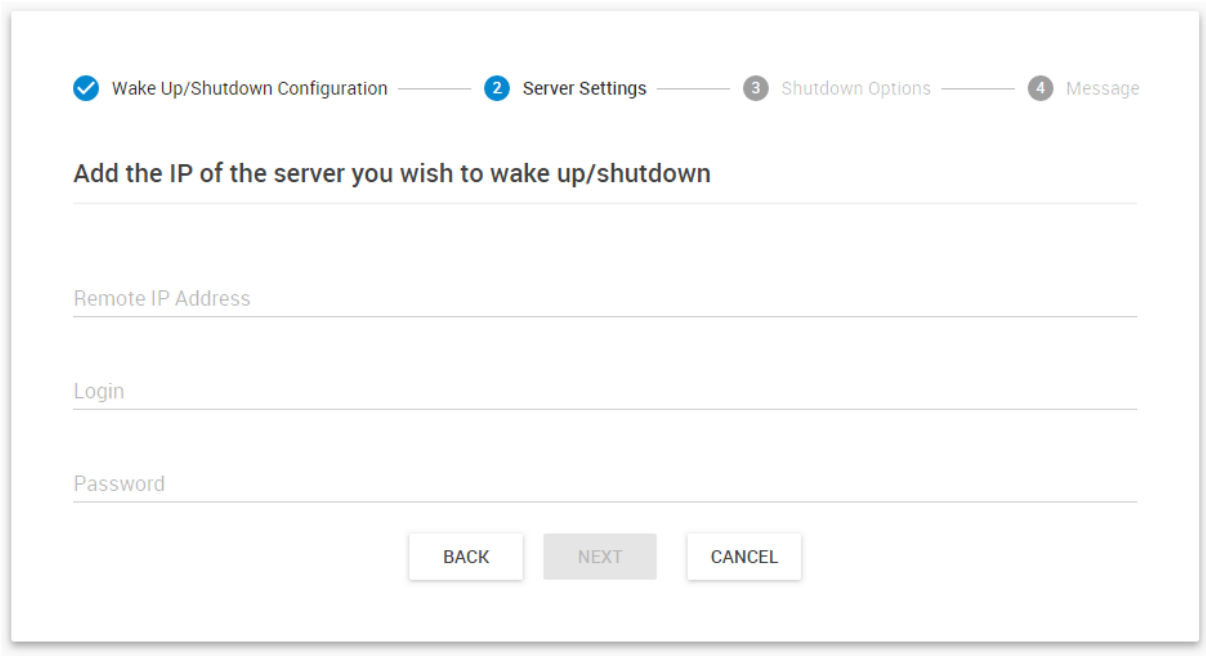

Input your servers IP address into the "Remote IP Address" field.

Then input your log in username (who has rights to shut down the system) into the "Login" field, and the password.

*Note:* the host needs to be online to be able to verify the login credentials.

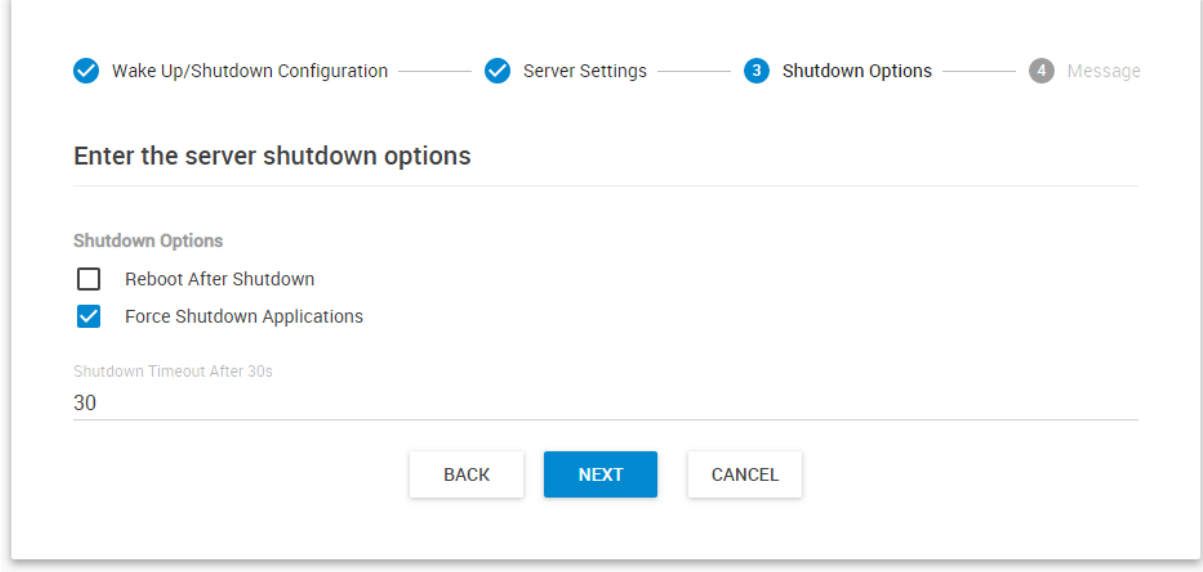

You may select additional options such as force-closing the running programs (recommended) and adding a timeout before shutdown. Click "**Next**" to continue.

*Note:* the timeout value must be between 30 and 86400 seconds.

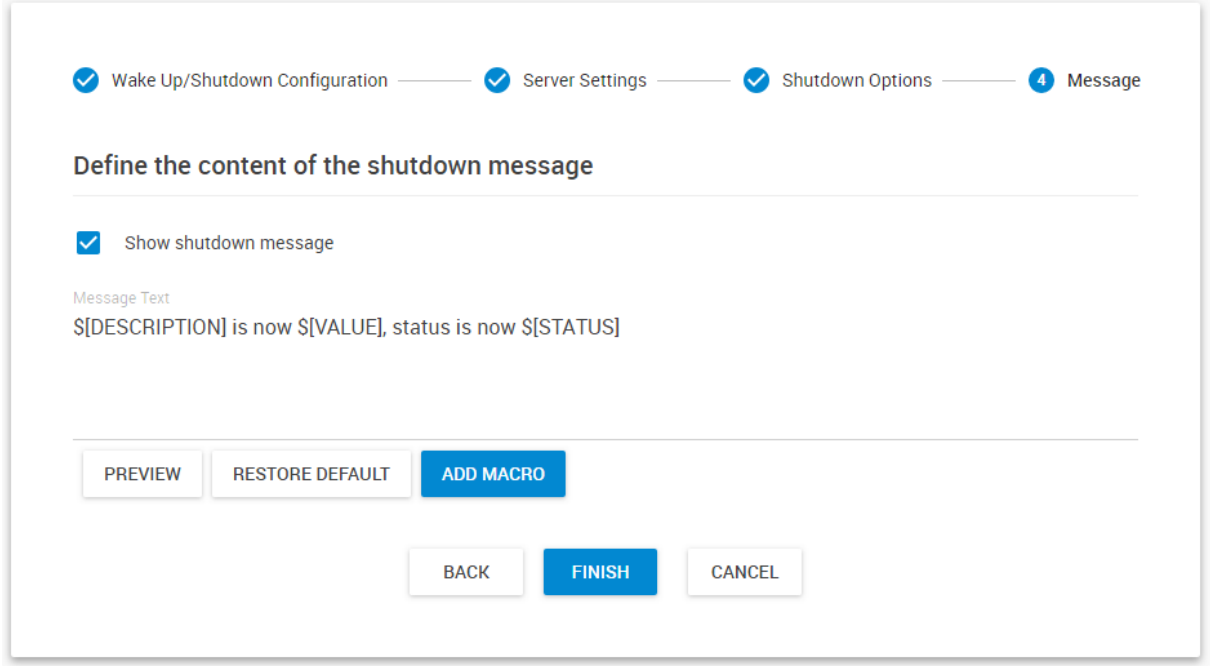

You can also enable a shutdown message to be sent by first choosing "Show shutdown message", then entering your message in the "Message text" box (it also supports macros, see the SMS action for more details on macros), then click "**Finish**".

The message will be sent to the server log. The sent message will include the details relevant to your sensor.

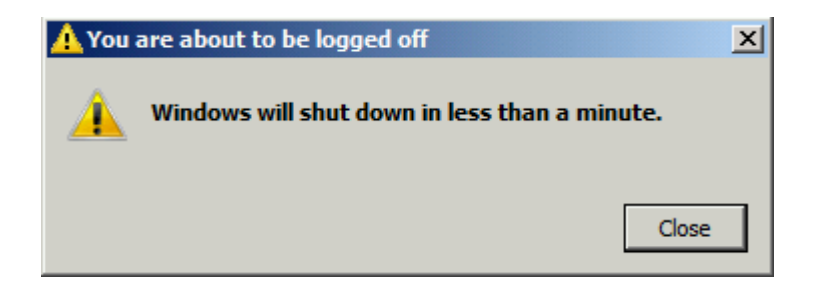

During shutdown on the remote machine, Windows will display a similar message before closing all programs.

### *Unix shutdown*

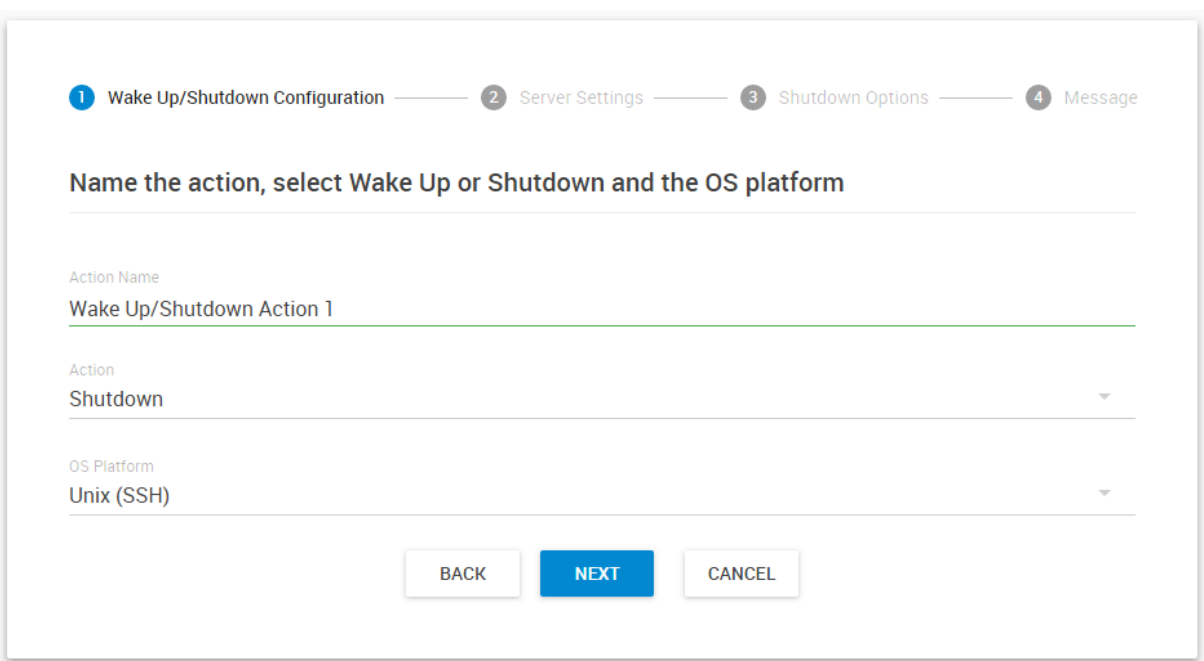

For the Shutdown action, first you'll need to select the OS platform.

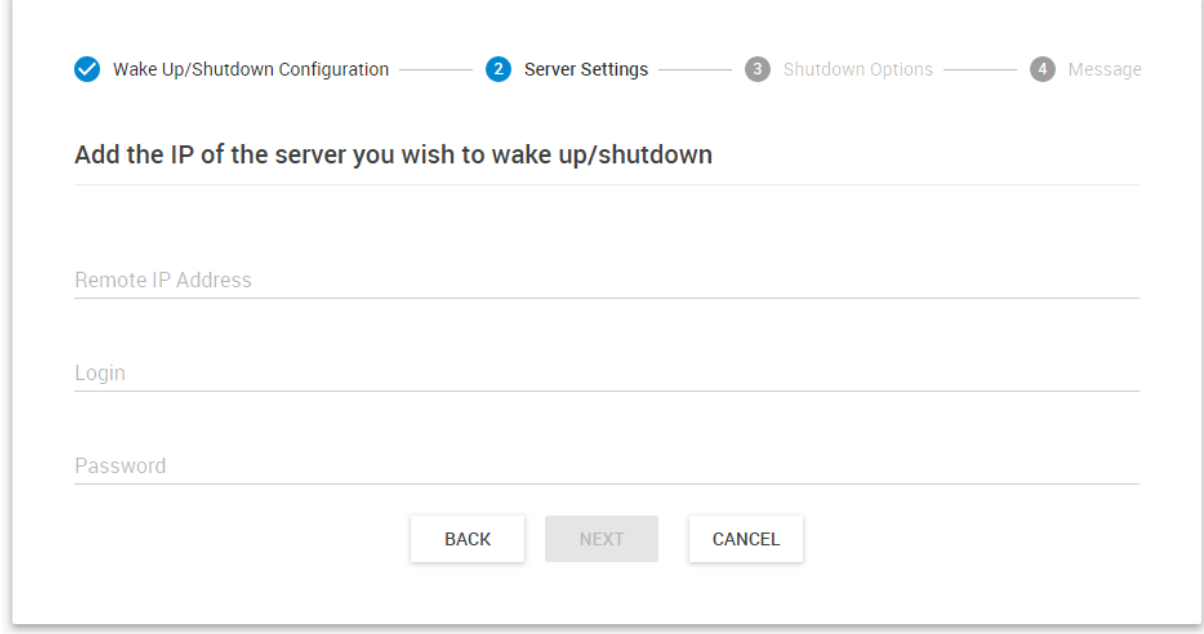

Input your servers IP address into the "Remote IP Address" field.

Then input your log in username (who has rights to shut down the system) into the "Login" field, and the password.

*Note:* the host needs to be online to be able to verify the login credentials.

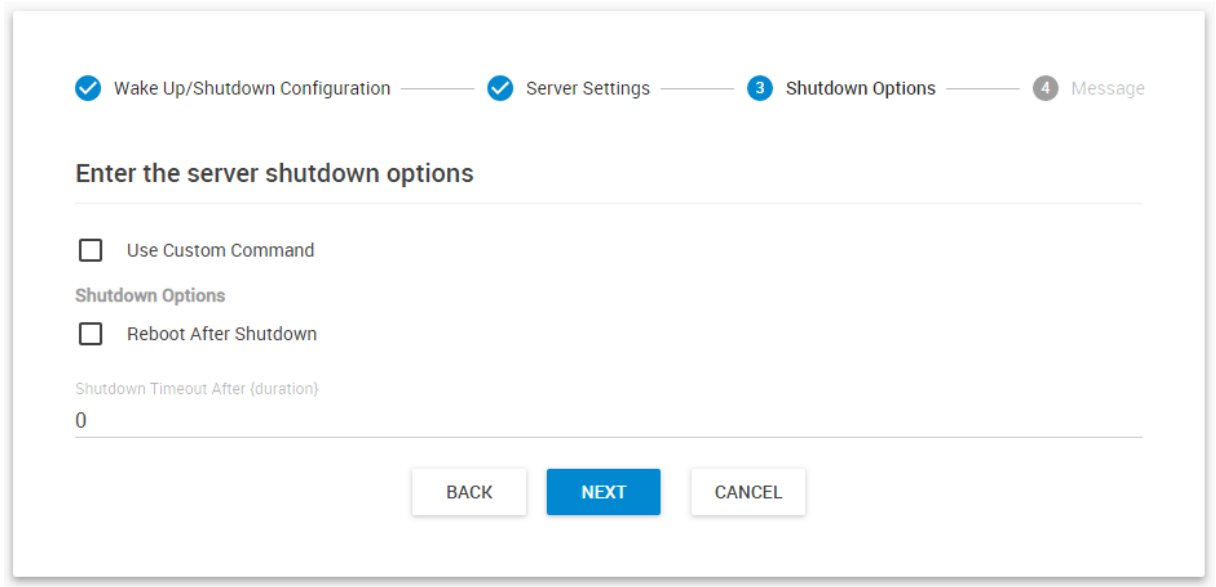

You can set some other settings for the Shutdown action:

Reboot after Shutdown will perform a reboot instead of a poweroff command.

By clicking Use Custom Command you can specify your own shutdown command (see below).

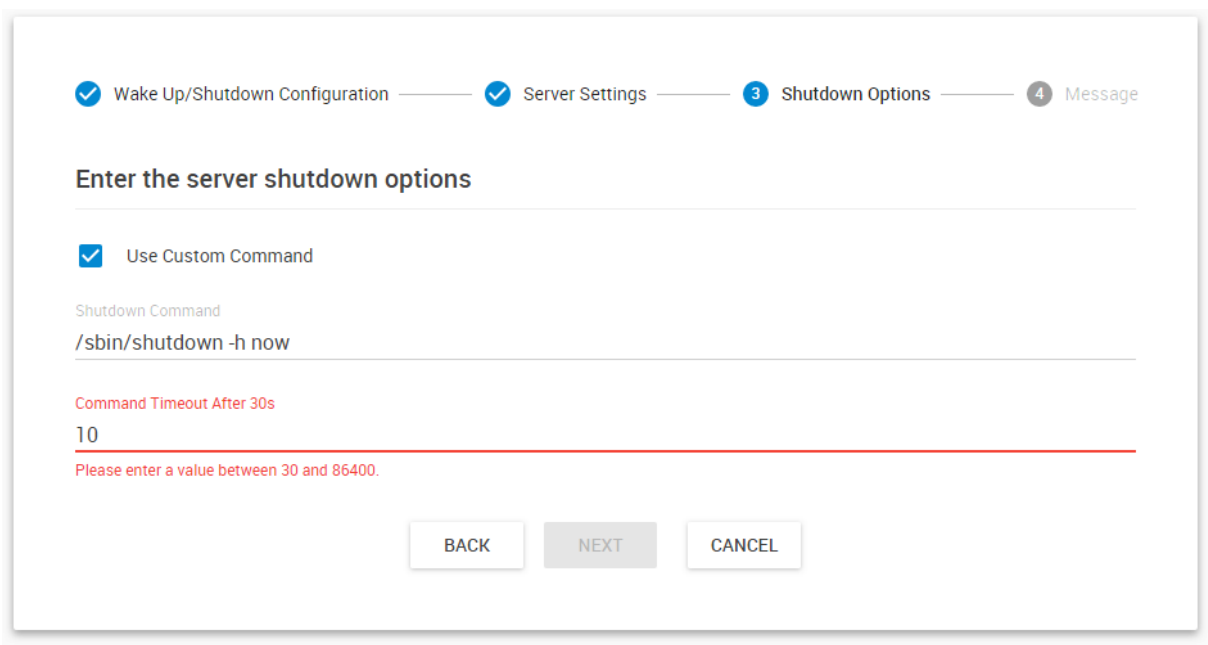

### Click "**Next**" to continue.

Normally you don't need to change the Shutdown Command. However you should change this for example for VMware ESXi servers where the shutdown binary is actually another script. We have a manual about shutting down ESXi servers with SEC units, the same workaround can be used here.

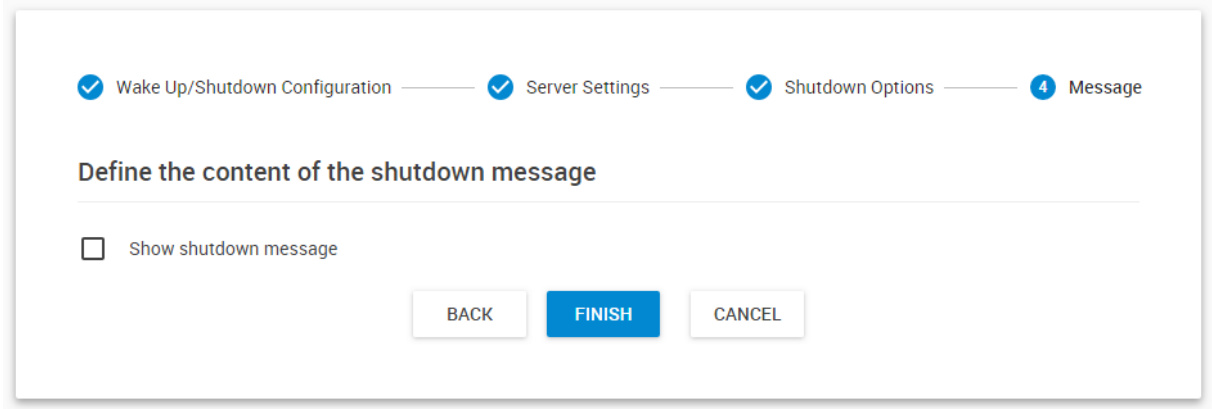

You can also enable a shutdown message to be sent by first choosing "Show shutdown message", then entering your message in the "Shutdown Message" box, then click "**Finish**".

The message will be sent to the server log. The sent message will include the details relevant to your sensor.

**CONTEG, spol. s r.o. Headquarters:** Štětkova1638/18 140 00 Prague 4 Czech Republic Tel.: +420 261 219 182 conteg@conteg.com www.conteg.com

**Production plant:** K Silu 2179 393 01 Pelhrimov Czech Republic Tel.: +420 565 300 300

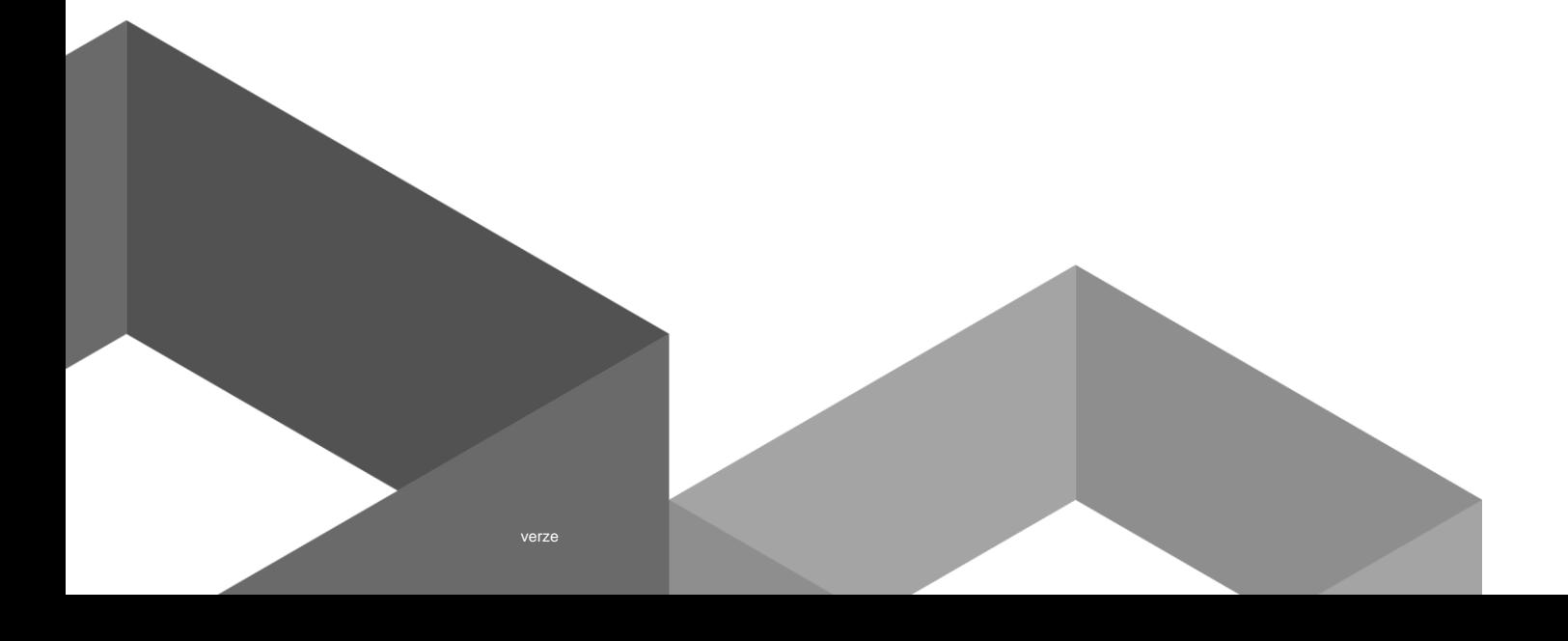